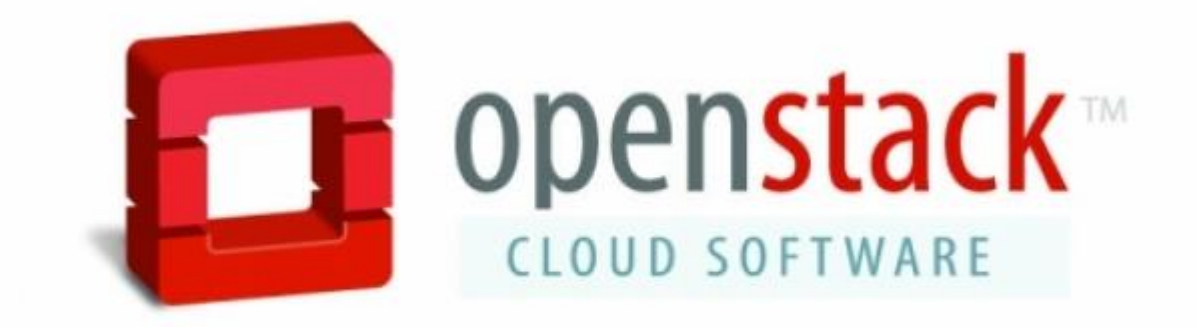

# A Simple Guide to Install OpenStack Icehouse on CentOS *A two node Architecture*

Techglimpse.com

## **Contents**

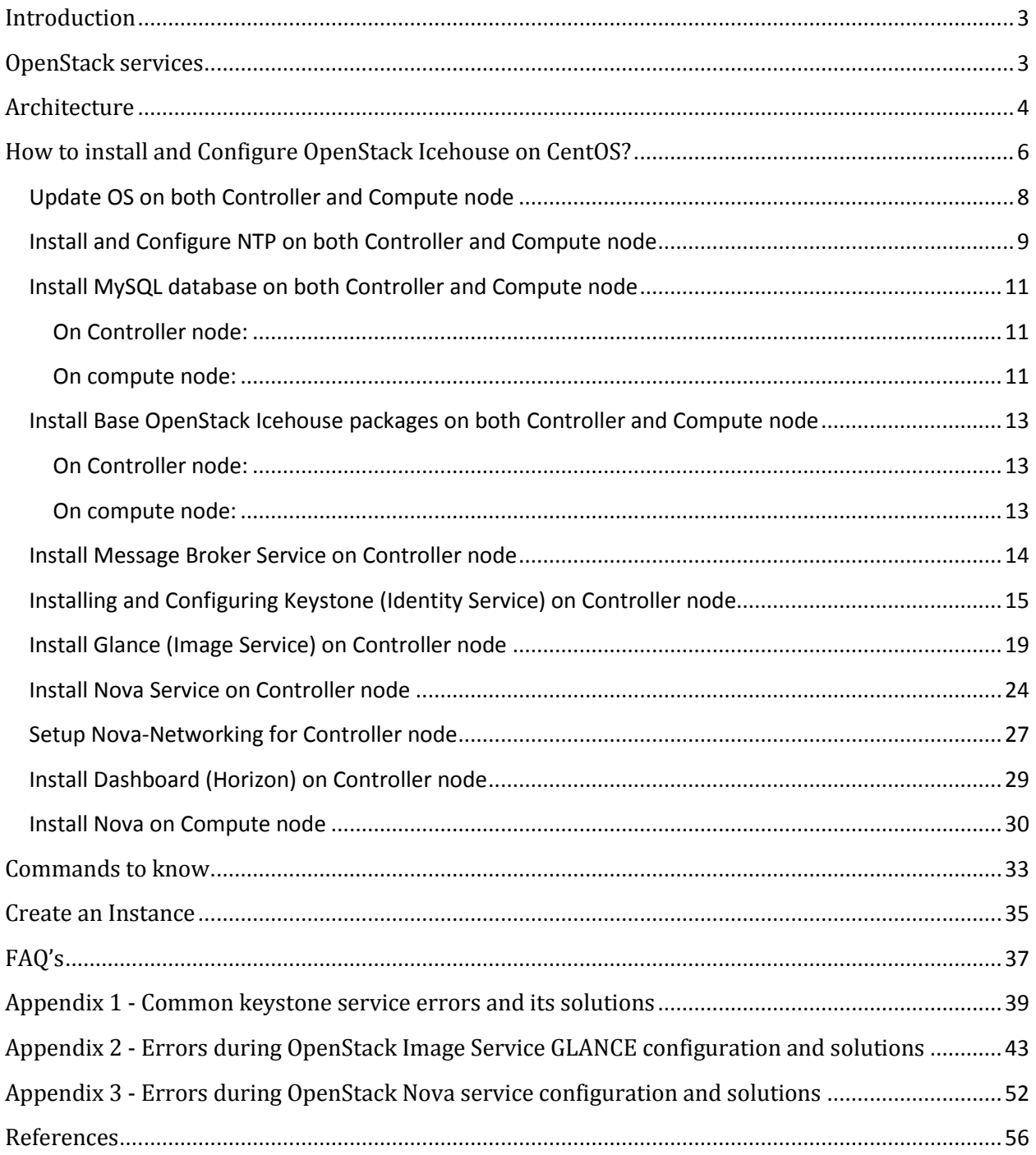

## <span id="page-2-0"></span>**Introduction**

The word "OpenStack" is quite popular these days. You might have heard this word, even if you are not working in the area of Cloud computing. I have been working in Grid computing domain for the past 10 years and never understood the fuss behind OpenStack. But this buzz word kept tapping my ears wherever I go – Seriously, in my office, conferences and popular websites that kept promoting OpenStack. Finally, I was pushed (Yeah, forcefully) into the world of OpenStack and these big questions took a toll on me – What is Openstack, how it's implemented and how does it work? Well, the only way to understand OpenStack is to start with an installation.

At first sight, getting started with OpenStack looked easy, but it's not. Yes, the official website of OpenStack has a good documentation, but the real problem I faced was, the terminologies used – Horizon, Glance, Keystone, Nova, Neutron, Swift, Heat, Cinder, Ceilometer….Uff, why hell they are named like that?. And then how to install it? There are several other terms linked to the installation – RDO, Packstack, Devstack, different architectures (one node, two node and multinode), legacy networking etc...Seriously, I had to run back to Google to understand all those (particularly [this](http://jensd.be/?p=289) guy has done an [amazing](http://jensd.be/?p=289) job - Click Here) **<sup>1</sup>**. Well, if you ask me to write about my experience with OpenStack, then this article will run down to 100 of pages. So I'll stop here and lets quickly go to the topics.

## **What is OpenStack?**

OpenStack is an open source Cloud computing platform that provides Infrastructure as a Service (IaaS). If you are a Grid computing expert, then OpenStack is something similar to popular Grid middleware such as Globus Toolkit, Glite, Oracle Grid Engine, Unicore etc… OpenStack is basically a middleware that allows you to manage cloud computing resources more efficiently and of course, effectively.

## <span id="page-2-1"></span>**OpenStack services**

**Horizon**: A dashboard service that provides a web portal for interacting and managing the underlying services, virtual instances, users and network.

**Nova**: A compute service that helps in managing compute instances – which includes spawning, scheduling, booting and terminating a virtual machine.

**Keystone**: An Identity service that provides authentication and authorization.

**Neutron**: A network service that allows you to create and manage network. **Glance**: An Image service that helps to store and fetch virtual machine images. **Database service**: Provides database as a service. **Swift and Cinder**: Provides storage as a service. **Telemetry**: A service that helps you to manage billing and benchmarking. There are plenty other services...read more at <u>http://openstack.org</u>.<sup>2</sup>

## <span id="page-3-0"></span>**Architecture**

If you are a beginner, then the ideal way is to start with **All-In-One Single Machine** installation of OpenStack. If you have a little knowledge on OpenStack installation with All-In-One Single Machine and its configurations, now you can better go to two-node architecture – one node called as 'Controller' and the other as 'Compute'. In this tutorial, we are going to install OpenStack Icehouse version on CentOS 6.6 operating system. The services to be installed on controller node are Keystone, Glance, Nova, Networking (legacy nova-networking), Horizon and the compute node will have Nova and Networking (legacy nova-networking).

**Note:** OpenStack beginner? It's advised to start with Nova legacy networking. Understanding and configuring "Neutron" is a big ask at this stage. However, you should consider migrating from legacy networking to Neutron at a later stage, which you can think of as a three-node architecture where, controller, compute and network management would be on each node separately.

Below is the diagram that depicts my test bed. All of my installation steps are based on the below architecture.

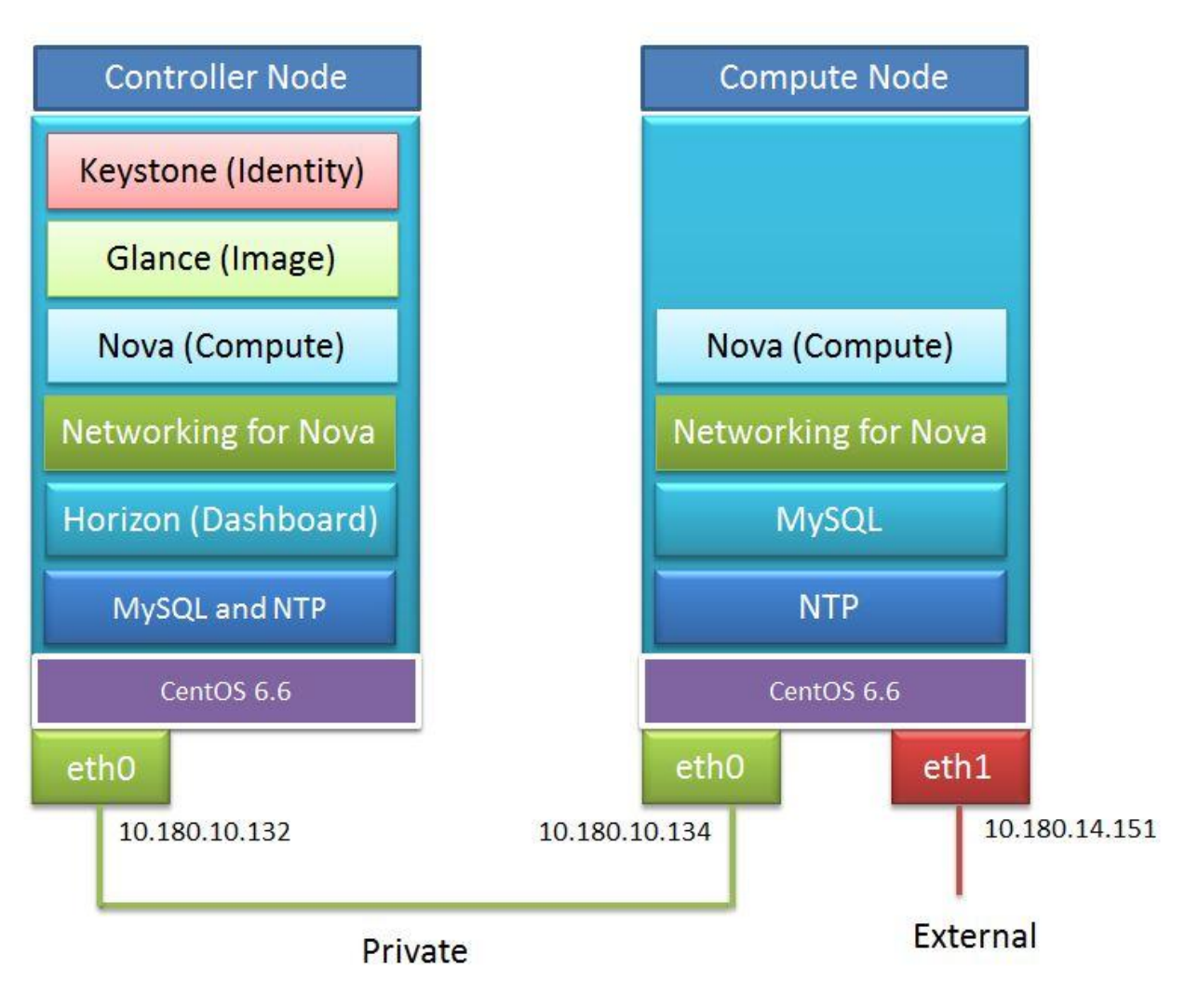

OpenStack Icehouse - Two node Architecture

**Note:** Since we are going to use Legacy Nova-network, we need only one interface in controller node for management purpose and two interfaces on compute node (one for management that falls in the same network of controller node and the other interface is for external, which will be used for VM communications).

Well, we are good to go ahead with the installation steps.

# <span id="page-5-0"></span>**How to install and Configure OpenStack Icehouse on CentOS?**

I'll use, **'controller-hostname'** as the hostname and '10.180.10.132' (Management IP) for my Controller node and **"compute-hostname"** as the hostname and '10.180.10.134' (Management IP) for Compute node. The external IP of compute node is going to be '10.180.14.151'. Refer to the above architecture diagram.

*Note: Remember to replace those with the corresponding FQDN or IP addresses.*

*Note: During the installation, wherever you find 'setpassword', replace it with the corresponding service password.*

I'll be using 'YUM' for most part of the installation. So make sure the machines are connected to the internet and yum is configured. In case, if you have problem in configuring yum, then the below guides will be of great help.

- [How to configure Yum repository on CentOS -](http://techglimpse.com/configure-yum-rhel-centos-repository/) Click Here**<sup>3</sup>**
- [Yum commands that you must know -](http://techglimpse.com/yum-install-search-uninstall-commands-and-examples/) Click Here**<sup>4</sup>**

The output of the few commands has been truncated to avoid confusion and to reduce the length of this tutorial.

**Installation of any component (or service) in OpenStack involves below steps:**

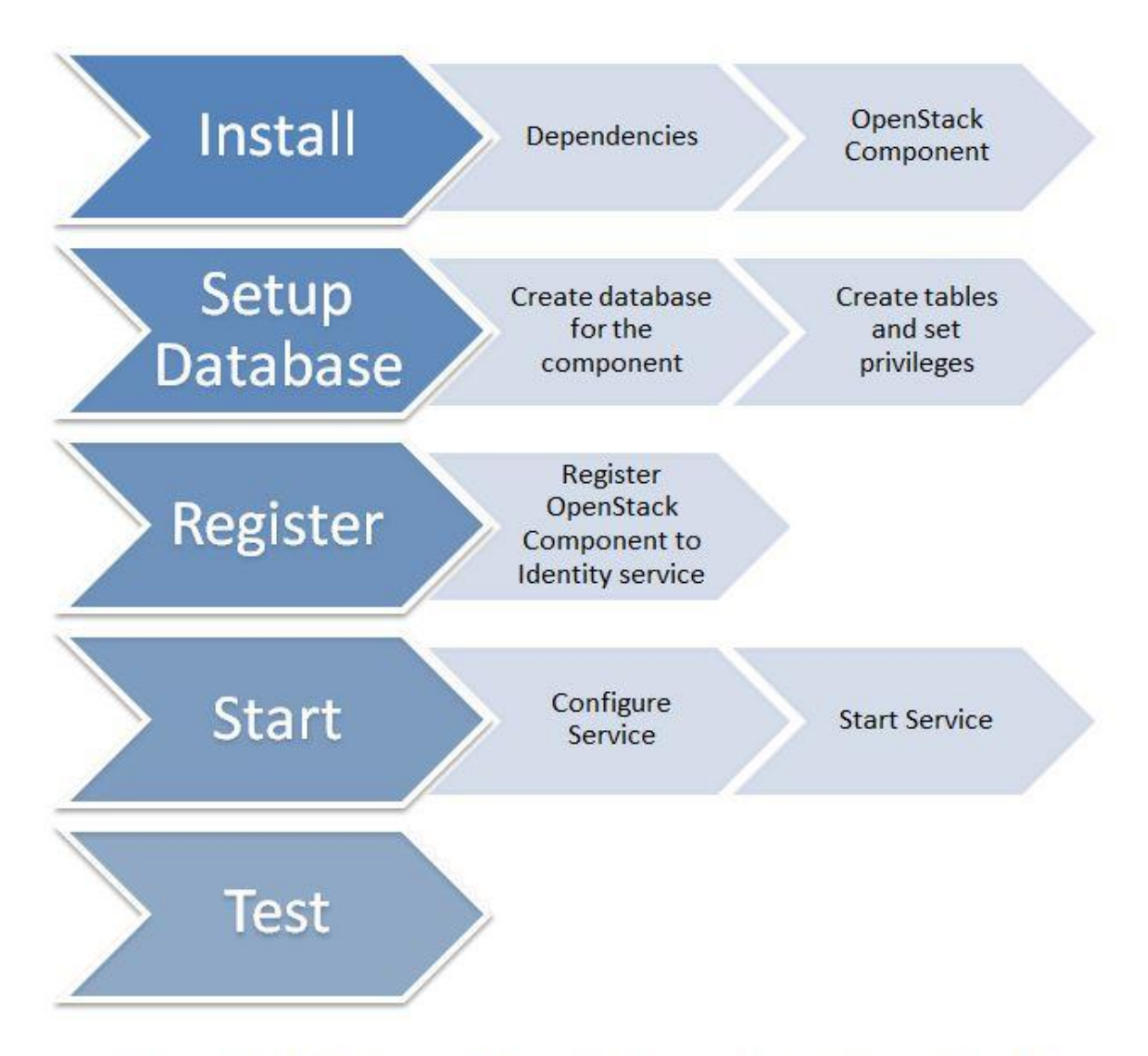

## **OpenStack Icehouse Installation and Configuration Flow**

## <span id="page-7-0"></span>**Update OS on both Controller and Compute node**

It's always advised to upgrade the operating system before installing any component. It will resolve lot of package dependency headaches.

[root@controller-hostname ]# yum update [root@compute-hostname ]# yum update

## <span id="page-8-0"></span>**Install and Configure NTP on both Controller and Compute node**

#### **What is NTP?**

NTP stands for Network Time Protocol, which actually send time signals over the network to synchronize NTP clients (the description is enough for now and you can find better explanation at ntp.org). NTP can be installed using '**yum**' command.

#### **Install NTP**

#yum install ntp

.................... Installed: ntp.x86\_64 0:4.2.6p5-2.el6.centos Dependency Installed: ntpdate.x86\_64 0:4.2.6p5-2.el6.centos Complete!

#### **Configure 'ntpd' to start during the boot**

# chkconfig ntpd on

#### **Update NTP**

# ntpdate pool.ntp.org

#### **Start 'ntpd' daemon**

# service ntpd start or # /etc/init.d/ntpd start

#### **NTPSTAT**

You can also run ntpstat after configuring 'server' in /etc/ntp.conf.

# ntpstat unsynchronised time server re-starting polling server every 8 s

### **Configure NTP**

# vim /etc/ntp.conf

and add the below lines…

server 0.centos.pool.ntp.org server 1.centos.pool.ntp.org

server 2.centos.pool.ntp.org

server 3.centos.pool.ntp.org

By default, the public NTP pool servers (for CentOS) would have been added to the ntp.conf file. The 'server' attribute can be used to add your organization's NTP server as well.

#### **For example,**

server ntp.yourorganization.org

**That's it!**

## <span id="page-10-0"></span>**Install MySQL database on both Controller and Compute node**

**Note:** MySQL is now called as 'Mariadb'.

[root@controller-hostname ]# yum install mysql mysql-server MySQL-python [root@compute-hostname ]# yum install mysql mysql-server MySQL-python

You will have to look at '/etc/my.cnf' to ensure that the MySQL service will bind on Management IP address of both the controller and compute nodes.

### <span id="page-10-1"></span>**On Controller node:**

[root@controller-hostname ]# vi /etc/my.cnf [mysqld] datadir=/var/lib/mysql socket=/var/lib/mysql/mysql.sock user=mysql bind-address=10.180.10.132 symbolic-links=0 [mysqld\_safe] log-error=/var/log/mysqld.log pid-file=/var/run/mysqld/mysqld.pid

#### <span id="page-10-2"></span>**On compute node:**

[root@compute-hostname ]# vi /etc/my.cnf [mysqld] datadir=/var/lib/mysql socket=/var/lib/mysql/mysql.sock user=mysql bind-address=10.180.10.134 symbolic-links=0 [mysqld\_safe] log-error=/var/log/mysqld.log pid-file=/var/run/mysqld/mysqld.pid

#### **Start the mysql server:**

```
[root@controller-hostname ~]# service mysqld start
[root@compute-hostname ~]# service mysqld start
```
#### **Setup MySQL…**

[root@controller-hostname ~]# mysql\_install\_db [root@compute-hostname ~]# mysql\_install\_db

It's always advised to run '*mysql\_secure\_installation*' after installing MySQL.

```
[root@controller-hostname ~]# mysql_secure_installation
[root@compute-hostname ~]# mysql_secure_installation
```
If you are not sure what mysql\_secure\_installation does, then here's a [quick guide](http://techglimpse.com/mysql-mariadb-automatic-secure-installation-script/) that explains about it in detail - [Secure MySQL](http://techglimpse.com/mysql-mariadb-automatic-secure-installation-script/) – Click Here**<sup>5</sup>**

## <span id="page-12-0"></span>**Install Base OpenStack Icehouse packages on both Controller and Compute node**

Setup yum repository and install base Icehouse packages. This step has to be performed on both the controller and compute nodes.

#### <span id="page-12-1"></span>**On Controller node:**

[root@controller-hostname ~]# yum install yum-plugin-priorities

[root@controller-hostname~]# yum install http://repos.fedorapeople.org/repos/openstack/openstackicehouse/rdo-release-icehouse-4.noarch.rpm

[root@controller-hostname ~]# rpm --import /etc/pki/rpm-gpg/RPM-GPG-KEY-RDO-Icehouse

[root@controller-hostname~]# yum -y install http://fedora.cu.be/epel/7/x86\_64/e/epel-release-7-

2.noarch.rpm

[root@controller-hostname~]# yum install openstack-utils openstack-selinux

#### <span id="page-12-2"></span>**On compute node:**

[root@compute-hostname  $\sim$ ]# yum install yum-plugin-priorities

[root@compute-hostname~]# yum install http://repos.fedorapeople.org/repos/openstack/openstack-

icehouse/rdo-release-icehouse-4.noarch.rpm

[root@compute-hostname ~]# rpm --import /etc/pki/rpm-gpg/RPM-GPG-KEY-RDO-Icehouse

[root@compute-hostname~]#yum -y install http://fedora.cu.be/epel/7/x86\_64/e/epel-release-7-

2.noarch.rpm

[root@compute-hostname ~]# yum install openstack-utils openstack-selinux

### <span id="page-13-0"></span>**Install Message Broker Service on Controller node**

OpenStack services needs a message broker for its communication. Currently OpenStack supports – Rabbit-mq and Apache Qpid. In this tutorial, we'll be installing Qpid-server.

**Apache Qpid** allows services to send and receive messages over AMQP (Advanced Message Queuing Protocol).

[root@controller-hostname ~]# yum install qpid-cpp-server

**Configure qpid-cpp-server** to work without the need of authentication (This will ease up our installation process. But you should enable authentication for security reasons)

[root@controller-hostname ~]# echo "auth=no">/etc/qpid/qpidd.conf

Start the message broker…

[root@controller-hostname ~]# service qpidd start

## <span id="page-14-0"></span>**Installing and Configuring Keystone (Identity Service) on Controller node**

As I told earlier, the Keystone service plays a major role in OpenStack – providing authentication and authorization. It also means that, every service of OpenStack (including identity service) has to be registered with KeyStone.

#### **Install keystone packages…**

[root@controller-hostname ~]# yum install openstack-keystone python-keystoneclient

**Create a database for keystone**, so that the service can store its state and data…

[root@controller-hostname ~]# mysql -u root -p

mysql> CREATE DATABASE keystone;

mysql> GRANT ALL PRIVILEGES ON keystone.\* TO 'keystone'@'controller-hostname' IDENTIFIED BY 'setpassword';

mysql> GRANT ALL PRIVILEGES ON keystone.\* TO 'keystone'@'%' IDENTIFIED BY 'setpassword';

*Note: Remember to replace 'setpassword' with your own password for keystone.*

#### **Create tables for keystone database…**

[root@controller-hostname ~]# su -s /bin/sh -c "keystone-manage db\_sync" keystone

Now, tell keystone that, this is what you should use to make a database connection [root@controller-hostname ~]# openstack-config --set /etc/keystone/keystone.conf database connection mysql://keystone:setpassword@controller-hostname/keystone

*Note: Remember to replace 'setpassword' with the suitable password of 'keystone'@mysql*

Create authentication token to authenticate other services with keystone. To do that, we'll use openssl to generate a random HEX value and store it in a variable called 'ADMIN\_TOKEN'

[root@controller-hostname ~]# ADMIN\_TOKEN=\$(openssl rand -hex 10)

[root@controller-hostname ~]# echo \$ADMIN\_TOKEN

e9393f7ac1886f0c1a20

*Note: Make a copy of the generated token, as you need this later (not required, if you are not going to kill your terminal session in the mid-way)*

Configure keystone to use the authentication token generated in the previous step…

[root@controller-hostname ~]# openstack-config --set /etc/keystone/keystone.conf DEFAULT admin\_token \$ADMIN\_TOKEN

Configure keystone to provide PKI based authentication tokens..

[root@controller-hostname ~]# keystone-manage pki\_setup --keystone-user keystone --keystone-group keystone

Set ownership and permission for 'keystone' user…

[root@controller-hostname ~]# chown -R keystone:keystone /etc/keystone/ssl [root@controller-hostname ~]# chmod -R o-rwx /etc/keystone/ssl

All done for keystone, lets start the service…

[root@controller-hostname ~]# service openstack-keystone start

Make sure the service is really running by checking its status

[root@controller-hostname ~]# service openstack-keystone status keystone (pid 10245) is running...

In case, after starting, if the service is dead, then you should fix that issue at this point itself. Set the service to start automatically during system boot…

[root@controller-hostname ~]# chkconfig openstack-keystone on

#### **Automatically clear expired keystone tokens…**

There might be many expired tokens in the keystone during its operation, thus increasing the size of the keystone database. It's a good idea to clear those at regular interval. To do that, we'll set cron jobs as below:

[root@controller-hostname ~]# echo '@hourly /usr/bin/keystone-manage token\_flush >/var/log/keystone/keystone-tokenflush.log 2&>&1' >> /var/spool/cron/keystone [root@controller-hostname ~]# crontab -l -u keystone @hourly /usr/bin/keystone-manage token\_flush > /var/log/keystone/keystone-tokenflush.log 2&>&1

#### **Create users, tenant and roles for keystone**

Before executing keystone commands, you should set certain environment variables. To do that, create a file named 'admin-openrc.sh' and set environment variables as below:

[root@controller-hostname ~]# vi admin-openrc.sh export OS\_USERNAME=admin export OS\_PASSWORD=setpassword export OS\_TENANT\_NAME=admin export OS\_AUTH\_URL=http://controller-hostname:35357/v2.0 [root@controller-hostname ~]# source admin-openrc.sh

#### **Lets create a user…**

[root@controller-hostname ~]# keystone user-create --name=admin --pass=setpassword - email=keystone@controller-hostname

#### **Create a role…**

[root@controller-hostname ~]# keystone role-create --name=admin

#### **Create a tenant…**

[root@controller-hostname ~]# keystone tenant-create --name=admin --description="Admin Tenant"

We'll have to link the user with the role and tenant created in previous steps…

[root@controller-hostname ~]# keystone user-role-add --user=admin --role=admin --tenant=admin

#### **Register the keystone (identity service) to the KeyStone service**

[root@controller-hostname ~]# keystone tenant-create --name=service --description="Service Tenant" [root@controller-hostname ~]# keystone service-create --name=keystone --type=identity - description="OpenStack Identity" [root@controller-hostname ~]# keystone endpoint-create --service-id=\$(keystone service-list | awk '/ compute / {print \$2}') --publicurl=http://controller-hostame:8774/v2/%\(tenant\_id\)s - internalurl=http://controller-hostame:8774/v2/%\(tenant\_id\)s --adminurl=http://controllerhostame:8774/v2/%\(tenant\_id\)s

That's it; the KeyStone configuration is done. In case, if you face any problem during keystone installation and configuration, then jump to **[Appendix 1](#page-38-0)** to find out the Common keystone service errors you may face and its solutions.

## <span id="page-18-0"></span>**Install Glance (Image Service) on Controller node**

The image service will be installed on the Controller node to host all the images that are to be used to boot VMs on the Compute node.

[root@controller-hostname ~]# yum install openstack-glance python-glanceclient

#### **Setup database 'glance'…**

[root@controller-hostname ~]# mysql -u root -p mysql> CREATE DATABASE glance; mysql> GRANT ALL PRIVILEGES ON glance.\* TO 'glance'@'controller-hostname' IDENTIFIED BY 'setpassword'; mysql > GRANT ALL PRIVILEGES ON glance.\* TO 'glance'@'%' IDENTIFIED BY 'setpassword'; *Note: Remember to change 'setpassword'*

#### **Create tables for 'glance' database…**

[root@controller-hostname ~]# su -s /bin/sh -c "glance-manage db\_sync" glance

#### **Configure glance service to read database credentials…**

[root@controller-hostname ~]# openstack-config --set /etc/glance/glance-api.conf database connection mysql://glance:setpassword@controller-hostname/glance [root@controller-hostname ~]# glance-registry.conf database connection mysql://glance:setpassword@controller-hostname/glance

#### **Create Glance user in KeyStone…**

[root@controller-hostname ~]# keystone user-create --name=glance --pass=setpassword --

email=glance@controller-hostname

*Note: Remember to change 'setpassword'*

Add glance user to the role 'admin'

[root@controller-hostname ~]# keystone user-role-add --user=glance --tenant=service --role=admin

#### **Configure authentication for Glance…**

[root@controller-hostname ~]# openstack-config --set /etc/glance/glance-api.conf keystone\_authtoken auth\_uri http://controller-hostname:5000

[root@controller-hostname ~]# openstack-config --set /etc/glance/glance-api.conf keystone\_authtoken auth\_host controller-hostname

[root@controller-hostname ~]# openstack-config --set /etc/glance/glance-api.conf keystone\_authtoken auth\_port 35357

[root@controller-hostname ~]# openstack-config --set /etc/glance/glance-api.conf keystone\_authtoken auth\_protocol http

[root@controller-hostname ~]# openstack-config --set /etc/glance/glance-api.conf keystone\_authtoken admin\_tenant\_name service

[root@controller-hostname ~]# openstack-config --set /etc/glance/glance-api.conf keystone\_authtoken admin\_user glance

[root@controller-hostname ~]# openstack-config --set /etc/glance/glance-api.conf keystone\_authtoken admin\_password setpassword

[root@controller-hostname ~]# openstack-config --set /etc/glance/glance-api.conf paste\_deploy flavor keystone

[root@controller-hostname ~]# openstack-config --set /etc/glance/glance-registry.conf keystone\_authtoken auth\_uri http://controller-hostname:5000

[root@controller-hostname ~]# openstack-config --set /etc/glance/glance-registry.conf keystone\_authtoken auth host controller-hostname

[root@controller-hostname ~]# openstack-config --set /etc/glance/glance-registry.conf keystone\_authtoken auth\_port 35357

[root@controller-hostname ~]# openstack-config --set /etc/glance/glance-registry.conf keystone\_authtoken auth\_protocol http

[root@controller-hostname ~]# openstack-config --set /etc/glance/glance-registry.conf keystone\_authtoken admin\_tenant\_name service

[root@controller-hostname ~]# openstack-config --set /etc/glance/glance-registry.conf keystone\_authtoken admin\_user glance

[root@controller-hostname ~]# openstack-config --set /etc/glance/glance-registry.conf keystone\_authtoken admin\_password setpassword

[root@controller-hostname ~]# openstack-config --set /etc/glance/glance-registry.conf paste\_deploy flavor keystone

*Note: Remember to change 'setpassword'*

#### **Register Glance service to KeyStone…**

[root@controller-hostname ~]# keystone service-create --name=glance --type=image --

description="OpenStack Image Service"

[root@controller-hostname ~]# keystone --os-token=fd465d38e342ddc68be3 --osendpoint=http://controller-hostname:35357/v2.0 endpoint-create --service-id=\$(keystone service-list | awk '/ image / {print \$2}') --publicurl=http://controller-hostname:9292 --internalurl=http://controllerhostname:9292 --adminurl=http://controller-hostname:9292

#### **Start glance services…**

[root@controller-hostname ~]# service openstack-glance-api start [root@controller-hostname ~]# service openstack-glance-registry start [root@controller-hostname ~]# chkconfig openstack-glance-api on [root@controller-hostname ~]# chkconfig openstack-glance-registry on *Note: If any of the service fails to start, then check the log files under /var/log/glance.*

That's it; the Glance Installation and configuration is done. In case, if you face any problem during Glance installation and configuration or during service start-up, then jump to **[Appendix 2](#page-42-0)** to find out the Common errors you may face during Glance Image Service installation, configuration and the service start-up and its solutions.

#### **Test Glance service…**

We shall now download Cirros image to test the glance service. Cirros is a tiny linux operating system which sizes in few MBs, so it's quite easy to download and add it to the Glance service.

[root@controller-hostname ~]# wget http://cdn.download.cirros-cloud.net/0.3.2/cirros-0.3.2-x86\_64 disk.img [root@controller-hostname ~]# glance image-create --name=cirros --disk-format=qcow2 --containerformat=bare --is-public=true < cirros-0.3.2-x86\_64-disk.img

#### **Add CentOS image to the glance service**

[root@controller-hostname ~]# wget http://cloud.centos.org/centos/6/images/CentOS-6-x86\_64- GenericCloud-20141129\_01.qcow2.xz

*Note: xz is a general purpose data compression utility that provides high compression ratio. That's the reason, the size of .xz file is less and easy to download.* 

If you are not sure how to uncompress .xz files, then here's a tutorial to help you - [How to](http://techglimpse.com/linux-xz-command-unzip-xz-tar-files/)  [uncompress .xz file format in Linux using tar and xz utilities?](http://techglimpse.com/linux-xz-command-unzip-xz-tar-files/)**6**

After uncompressing .xz image, add the image to Glance service.

```
[root@controller-hostname ~]# glance image-create --name 'Centos-6' --disk-format qcow2 --container-
format bare --is-public=true < CentOS-6-x86_64-GenericCloud-20141129_01.qcow2
```
View the list of images added to the Glance services…

[root@controller-hostname ~]# glance image-show "cirros" +------------------+--------------------------------------+ | Property | Value | +------------------+--------------------------------------+ | checksum | 64d7c1cd2b6f60c92c14662941cb7913 | | container\_format | bare | | created\_at | 2015-02-06T12:47:39 | | deleted | False | | disk\_format | qcow2 | | id | a338631b-3bb8-43ba-a700-d4648c040a05 | | is\_public | True | | min\_disk | 0 | | min\_ram | 0 | | name | cirros | | owner | e7c679bc36ec4c298cf68ecf6d49c1b3 | | protected | False | | size | 13167616 | | status | active | | updated\_at | 2015-02-06T12:47:40 | +------------------+--------------------------------------+ [root@controller-hostname ~]# glance image-show "Centos-6" +------------------+--------------------------------------+ | Property | Value | +------------------+--------------------------------------+ | checksum | 62ac2565e3527377860361f57639f334 | | container\_format | bare | | created\_at | 2015-02-13T06:18:52 | | deleted | False |

| disk\_format | qcow2 | | id | ac7ffb6d-1594-4a4c-94e7-9d8e70a120a8 | | is\_public | True | | min\_disk | 0 | | min\_ram | 0 | | name | Centos-6 | | owner | e7c679bc36ec4c298cf68ecf6d49c1b3 | | protected | False | | size | 1151533056 | | status | active | | updated\_at | 2015-02-13T06:20:29 | +------------------+--------------------------------------+

### <span id="page-23-0"></span>**Install Nova Service on Controller node**

Let us now move on to install Nova on Controller node…

[root@controller-hostname ~]# yum install openstack-nova-api openstack-nova-cert openstack-novaconductor openstack-nova-console openstack-nova-novncproxy openstack-nova-scheduler pythonnovaclient

#### **Create 'nova' database…**

[root@controller-hostname ~]# mysql -u root -p

mysql> CREATE DATABASE nova;

mysql> GRANT ALL PRIVILEGES ON nova.\* TO 'nova'@'controller-hostname' IDENTIFIED BY 'setpassword'; mysql> GRANT ALL PRIVILEGES ON nova.\* TO 'nova'@'%' IDENTIFIED BY 'setpassword';

*Note: Remember to change 'setpassword'*

Tell Nova to use corresponding database and provide credentials for it…

[root@controller-hostname ~]# openstack-config --set /etc/nova/nova.conf database connection mysql://nova:setpassword@controller-hostname/nova

#### **Connect Message broker (Qpid) to Nova…**

[root@controller-hostname ~]# openstack-config --set /etc/nova/nova.conf DEFAULT rpc\_backend qpid [root@controller-hostname ~]# openstack-config --set /etc/nova/nova.conf DEFAULT qpid\_hostname controller-hostname

#### **Create tables for 'nova' database**

[root@controller-hostname ~]# su -s /bin/sh -c "nova-manage db sync" nova

#### **Create user for nova in KeyStone**

[root@controller-hostname ~]# keystone user-create --name=nova --pass=setpassword --

email=nova@controller-hostname

[root@controller-hostname ~]# keystone user-role-add --user=nova --tenant=service --role=admin

#### **Configure nova authentication with KeyStone**

[root@controller-hostname ~]# openstack-config --set /etc/nova/nova.conf DEFAULT auth\_strategy keystone [root@controller-hostname ~]# openstack-config --set /etc/nova/nova.conf keystone\_authtoken auth\_uri http://controller-hostname:5000 [root@controller-hostname ~]# openstack-config --set /etc/nova/nova.conf keystone\_authtoken auth\_host controller-hostname [root@controller-hostname ~]# openstack-config --set /etc/nova/nova.conf keystone\_authtoken auth\_protocol http [root@controller-hostname ~]# openstack-config --set /etc/nova/nova.conf keystone\_authtoken auth\_port 35357 [root@controller-hostname ~]# openstack-config --set /etc/nova/nova.conf keystone\_authtoken admin\_user nova [root@controller-hostname ~]# openstack-config --set /etc/nova/nova.conf keystone\_authtoken admin\_tenant\_name service [root@controller-hostname ~]# openstack-config --set /etc/nova/nova.conf keystone\_authtoken admin\_password setpassword

#### **Register nova with KeyStone**

[root@controller-hostname ~]# keystone service-create --name=nova --type=compute - description="OpenStack Compute" [root@controller-hostname ~]# keystone endpoint-create --service-id=\$(keystone service-list | awk '/ compute / {print \$2}') --publicurl=http://controller-hostname:8774/v2/%\(tenant\_id\)s - internalurl=http://controller-hostname:8774/v2/%\(tenant\_id\)s --adminurl=http://controllerhostname:8774/v2/%\(tenant\_id\)s

#### **Start Nova related services…**

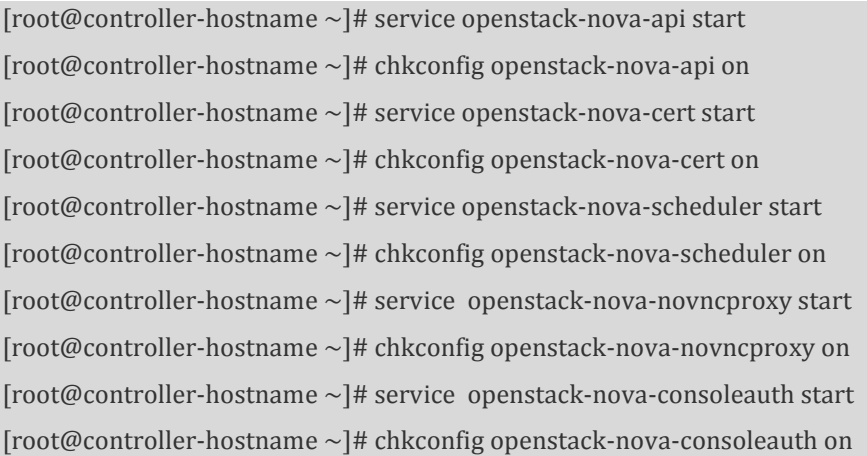

[root@controller-hostname ~]# service openstack-nova-conductor start

[root@controller-hostname ~]# chkconfig openstack-nova-conductor on

[root@controller-hostname ~]# service openstack-nova-metadata-api start

[root@controller-hostname ~]# chkconfig openstack-nova-metadata-api on

*Note: After starting the service, check its status and make sure the service is really running. If any of the service failed to start, check the log files under /var/log/nova.*

#### **Nova commands to test the configuration and services…**

To list all the images those are stored in Glance service…

[root@controller-hostname ~]# nova image-list

+--------------------------------------+---------------+--------+--------------------------------------+

| ID | Name | Status | Server |

+--------------------------------------+---------------+--------+--------------------------------------+

| ac7ffb6d-1594-4a4c-94e7-9d8e70a120a8 | Centos-6 | ACTIVE | |

| a338631b-3bb8-43ba-a700-d4648c040a05 | cirros | ACTIVE | |

| e8c477ae-7c74-497d-9d9b-5fea1035d899 | testvm-snap1 | ACTIVE | aa7c5535-4259-42f0-8d74-

5b26f0d731de |

+--------------------------------------+---------------+--------+--------------------------------------+

#### **To list all the services…**

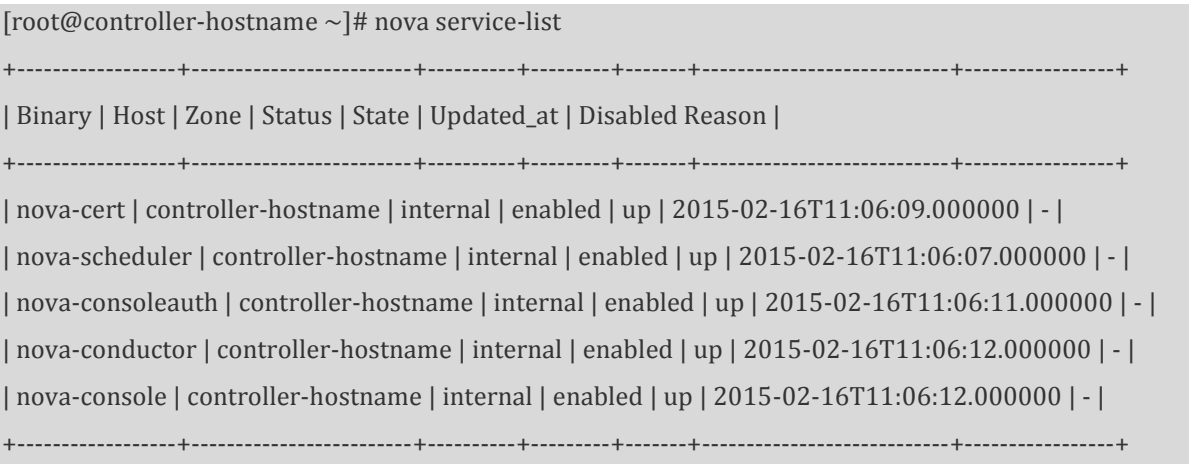

In case, if you face any problem during Glance installation and configuration or during service startup, then jump to **[Appendix 3](#page-51-0)** to find out the Common errors you may face during Nova Service installation, configuration and the service start-up and its solutions.

### <span id="page-26-0"></span>**Setup Nova-Networking for Controller node**

In this two node setup, we are going to install Nova networking (Legacy) on Controller and Compute nodes. It means, you need not worry about the complex Neutron service.

#### **Configure Nova to use nova legacy networking…**

[root@controller-hostname ~]# openstack-config --set /etc/nova/nova.conf DEFAULT network\_api\_class nova.network.api.API [root@controller-hostname ~]# openstack-config --set /etc/nova/nova.conf DEFAULT security\_group\_api nova

#### **Restart nova services**

[root@controller-hostname ~]# service openstack-nova-api restart [root@controller-hostname ~]# service openstack-nova-scheduler restart [root@controller-hostname ~]# service openstack-nova-conductor restart

#### **Create a network for VMs**

Now Nova knows that it should use legacy networking for communication, but you have to create a network and a pool of IP addresses that VMs should be assigned to. Just scroll up to see the architecture diagram where you'll find external IP (10.180.14.151) assigned to Compute node. It means, we need to create a subnet in 10.180.14.0 network for VMs to use. In this tutorial, let us assume that we need 30 IP addresses for allocation. So the subnet details goes as below…

#### ------------------------------------------------ TCP/IP NETWORK INFORMATION ------------------------------------------------

IP Entered = ..................: 10.180.14.160

CIDR = ........................: /27

Netmask = .....................: 255.255.255.224

Wildcard Bits = ...............: 0.0.0.31

------------------------------------------------ Network Address = .............: 10.180.14.160

Broadcast Address = ...........: 10.180.14.191

Usable IP Addresses = .........: 30

First Usable IP Address = .....: 10.180.14.161

```
Last Usable IP Address = ......: 10.180.14.190
```
For the subnet '10.180.14.160/27′, the first usable IP address is 10.180.14.161 and the last usable IP address is 10.180.14.190.

#### **The below command will create a network called 'private'**

[root@controller-hostname ~]# nova network-create private --bridge br100 --multi-host T --fixed-range-v4 10.180.14.160/27 [root@controller-hostname ~]# nova net-list +--------------------------------------+---------+------------------+ | ID | Label | CIDR | +--------------------------------------+---------+------------------+ | 60dfd46a-4649-4758-8b8d-88cc562b9b39 | private | 10.180.14.160/27 |

+--------------------------------------+---------+------------------+

#### Add a security group to the created network to allow SSH connections

[root@controller-hostname ~]# nova secgroup-add-rule default tcp 22 22 0.0.0.0/0 +-------------+-----------+---------+-----------+--------------+ | IP Protocol | From Port | To Port | IP Range | Source Group | +-------------+-----------+---------+-----------+--------------+ | tcp | 22 | 22 | 0.0.0.0/0 | | +-------------+-----------+---------+-----------+--------------+

## <span id="page-28-0"></span>**Install Dashboard (Horizon) on Controller node**

Now it's time to install Horizon service on controller node – provides a portal to manage instances, services, network etc…

[root@controller-hostname ~]# yum install memcached python-memcached mod\_wsgi openstack-dashboard

Change the values of CACHES['default']['LOCATION'] as below

# vi /etc/openstack-dashboard/local\_settings  $CACHES = {$ 'default': { 'BACKEND' : 'django.core.cache.backends.memcached.MemcachedCache', 'LOCATION' : '127.0.0.1:11211' } }

The above changes should match the address and port specified in /etc/sysconfig/memcached.

Also modify 'ALLOWED\_HOSTS' attribute to accept connection from your desktop – as that will allow you to access the dashboard via browser.

You have to make sure SELINUX allows connection to the web server

[root@controller-hostname ~]# setsebool -P httpd\_can\_network\_connect on

#### **Start web server and memcached**

[root@controller-hostname ~]# service memcached start [root@controller-hostname ~]# service httpd start [root@controller-hostname ~]# chkconfig memcached on [root@controller-hostname ~]# chkconfig httpd on

Try accessing the dashboard service – http://controller-hostname/dashboard

Finally, we are done with our installation on Controller node and we'll now move on to install Nova on Compute node.

### <span id="page-29-0"></span>**Install Nova on Compute node**

#### **Install nova compute service on Compute node..**

[root@compute-hostname ]# yum install openstack-nova-compute

#### **Connect to nova database on controller node…**

[root@compute-hostname ]# openstack-config --set /etc/nova/nova.conf database connection mysql://nova:setpassword@controller-hostname/nova

#### **Setup authentication…**

[root@compute-hostname ]# openstack-config --set /etc/nova/nova.conf DEFAULT auth\_strategy keystone [root@compute-hostname ]# openstack-config --set /etc/nova/nova.conf keystone\_authtoken auth\_uri http://controller-hostname:5000 [root@compute-hostname ]# openstack-config --set /etc/nova/nova.conf keystone\_authtoken auth\_host controller-hostname [root@compute-hostname ]# openstack-config --set /etc/nova/nova.conf keystone\_authtoken auth\_protocol http [root@compute-hostname ]# openstack-config --set /etc/nova/nova.conf keystone\_authtoken auth\_port 35357 [root@compute-hostname ]# openstack-config --set /etc/nova/nova.conf keystone\_authtoken admin\_user nova [root@compute-hostname ]# openstack-config --set /etc/nova/nova.conf keystone\_authtoken admin tenant name service [root@compute-hostname ]# openstack-config --set /etc/nova/nova.conf keystone\_authtoken admin\_password setpassword

#### **Configure Nova to use Qpid message broker for communication**

[root@compute-hostname ]# openstack-config --set /etc/nova/nova.conf DEFAULT rpc\_backend qpid [root@compute-hostname ]# openstack-config --set /etc/nova/nova.conf DEFAULT qpid\_hostname controller-hostname

#### **Compute Node should know where the Glance is running, so we need to configure that as well.**

[root@compute-hostname ]# openstack-config --set /etc/nova/nova.conf DEFAULT glance\_host controllerhostname

#### **Start messagebus, libvirtd and nova-compute services**

[root@compute-hostname ]# service libvirtd start [root@compute-hostname ]# chkconfig libvirtd on [root@compute-hostname ]# chkconfig messagebus on [root@compute-hostname ]# service messagebus start [root@compute-hostname ]# service openstack-nova-compute start [root@compute-hostname ]# chkconfig openstack-nova-compute on

#### **Install Nova-Networking for Computer node**

[root@compute-hostname ]# yum install openstack-nova-network openstack-nova-api

#### **Configure network api, security group, firewall, network size, dhcp etc..**

[root@compute-hostname ]# openstack-config --set /etc/nova/nova.conf DEFAULT network\_api\_class nova.network.api.API

[root@compute-hostname ]# openstack-config --set /etc/nova/nova.conf DEFAULT security\_group\_api nova [root@compute-hostname ]# openstack-config --set /etc/nova/nova.conf DEFAULT network\_manager nova.network.manager.FlatDHCPManager

[root@compute-hostname ]# openstack-config --set /etc/nova/nova.conf DEFAULT firewall\_driver nova.virt.libvirt.firewall.IptablesFirewallDriver

[root@compute-hostname ]# openstack-config --set /etc/nova/nova.conf DEFAULT network\_size 254 [root@compute-hostname ]# openstack-config --set /etc/nova/nova.conf DEFAULT allow\_same\_net\_traffic False

[root@compute-hostname ]# openstack-config --set /etc/nova/nova.conf DEFAULT multi\_host True [root@compute-hostname ]# openstack-config --set /etc/nova/nova.conf DEFAULT send\_arp\_for\_ha True [root@compute-hostname ]# openstack-config --set /etc/nova/nova.conf DEFAULT share\_dhcp\_address True [root@compute-hostname ]# openstack-config --set /etc/nova/nova.conf DEFAULT force\_dhcp\_release True

#### **Configure Network Bridge and interfaces**

If you remember we created a network bridge 'br100' in controller node. For this tutorial, the external IP address of the compute node is 10.180.14.151 (configured on eth1 network interface) and the subnet is '10.180.14.160/27'

[root@compute-hostname ]# openstack-config --set /etc/nova/nova.conf DEFAULT flat\_network\_bridge br100

[root@compute-hostname ]# openstack-config --set /etc/nova/nova.conf DEFAULT flat\_interface eth1 [root@compute-hostname ]# openstack-config --set /etc/nova/nova.conf DEFAULT public\_interface eth1 *Note: Remember to change the network interface (eth1) to the corresponding interface of your compute node.*

#### **Start the services…**

[root@compute-hostname ]# service openstack-nova-api start [root@compute-hostname ]# service openstack-nova-network start [root@compute-hostname ]# service openstack-nova-metadata-api start [root@compute-hostname ]# chkconfig openstack-nova-api on [root@compute-hostname ]# chkconfig openstack-nova-network on [root@compute-hostname ]# chkconfig openstack-nova-api on

Well, we are done with installations on both the Controller and Compute node. In case, if you face any problem during Glance installation and configuration or during service start-up, then jump to **[Appendix 3](#page-51-0)** to find out the Common errors you may face during Nova Service installation, configuration and the service start-up and its solutions.

## <span id="page-32-0"></span>**Commands to know**

Before trying to boot VM's, you should know the below commands. **List of networks created…**

[root@controller-hostname ~]# nova net-list

+--------------------------------------+---------+------------------+

| ID | Label | CIDR |

+--------------------------------------+---------+------------------+

| 60dfd46a-4649-4758-8b8d-88cc562b9b39 | private | 10.180.14.160/27 |

+--------------------------------------+---------+------------------+

#### **List of images stored in Glance…**

[root@controller-hostname ~]# nova image-list +--------------------------------------+---------------+--------+--------------------------------------+ | ID | Name | Status | Server | +--------------------------------------+---------------+--------+--------------------------------------+ | ac7ffb6d-1594-4a4c-94e7-9d8e70a120a8 | Centos-6 | ACTIVE | | | a338631b-3bb8-43ba-a700-d4648c040a05 | cirros | ACTIVE | | | e8c477ae-7c74-497d-9d9b-5fea1035d899 | tgvm-snap1 | ACTIVE | aa7c5535-4259-42f0-8d74- 5b26f0d731de |

#### +--------------------------------------+---------------+--------+--------------------------------------+

#### **List of flavors available…**

[root@controller-hostname ~]# nova flavor-list +----+-----------+-----------+------+-----------+------+-------+-------------+-----------+ | ID | Name | Memory\_MB | Disk | Ephemeral | Swap | VCPUs | RXTX\_Factor | Is\_Public | +----+-----------+-----------+------+-----------+------+-------+-------------+-----------+ | 1 | m1.tiny | 512 | 1 | 0 | | 1 | 1.0 | True | | 2 | m1.small | 2048 | 20 | 0 | | 1 | 1.0 | True | | 3 | m1.medium | 4096 | 40 | 0 | | 2 | 1.0 | True | | 4 | m1.large | 8192 | 80 | 0 | | 4 | 1.0 | True | | 5 | m1.xlarge | 16384 | 160 | 0 | | 8 | 1.0 | True | +----+-----------+-----------+------+-----------+------+-------+-------------+-----------+

#### **List of security groups created…**

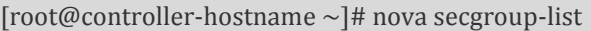

+----+---------+-------------+

| Id | Name | Description |

+----+---------+-------------+ | 1 | default | default |

+----+---------+-------------+

You may want to **generate SSH keys** to allow users to login to the newly created instance.

[root@controller-hostname ~]# ssh-keygen

Add the SSH public key to the nova keypair list.

[root@controller-hostname ~]# nova keypair-add --pub-key ~/.ssh/id\_rsa.pub test-key

#### **View the list of key pairs created…**

[root@controller-hostname ~]# nova keypair-list

+----------+-------------------------------------------------+

| Name | Fingerprint |

+----------+-------------------------------------------------+

| test-key | b0:e1:ff:a5:1b:b0:ff:14:d5:46:13:bc:b6:ba:97:9b |

+----------+-------------------------------------------------+

## <span id="page-34-0"></span>**Create an Instance**

Based on the output from above commands, you can create a new instance as below:

```
[root@controller-hostname ~]# nova boot --flavor m1.small --image Centos-6 --nic net-id=60dfd46a-4649-
4758-8b8d-88cc562b9b39 --security-group default --key-name test-key myfirstvm
+--------------------------------------+-------------------------------------------------+
| Property | Value |
+--------------------------------------+-------------------------------------------------+
| OS-DCF:diskConfig | MANUAL |
| OS-EXT-AZ:availability_zone | nova |
| OS-EXT-SRV-ATTR:host | - |
| OS-EXT-SRV-ATTR:hypervisor_hostname | - |
| OS-EXT-SRV-ATTR:instance_name | instance-00000016 |
| OS-EXT-STS:power_state | 0 |
| OS-EXT-STS:task_state | - |
| OS-EXT-STS:vm_state | building |
| OS-SRV-USG:launched_at | - |
| OS-SRV-USG:terminated_at | - |
| accessIPv4 | |
| accessIPv6 | |
| adminPass | hEMdKAnLs6XX |
| config_drive | |
| created | 2015-02-18T08:56:32Z |
| flavor | m1.small (2) |
| hostId | |
| id | a9735dd7-c601-4209-a86a-0575711239d1 |
| image | Centos-6 (ac7ffb6d-1594-4a4c-94e7-9d8e70a120a8) |
| key_name | test-key |
| metadata | {} |
| name | myfirstvm |
| os-extended-volumes:volumes_attached | [] |
| progress | 0 |
| security_groups | default |
| status | BUILD |
| tenant_id | e7c679bc36ec4c298cf68ecf6d49c1b3 |
| updated | 2015-02-18T08:56:32Z |
```
| user\_id | 8607e0ccc8ee407daf50c1985616b153 |

Check if the state of the VM is "ACTIVE" using the below command…

+--------------------------------------+-------------------------------------------------+

[root@controller-hostname ~]# nova list +--------------------------------------+------------------+--------+------------+-------------+-----------------------+ | ID | Name | Status | Task State | Power State | Networks | +--------------------------------------+------------------+--------+------------+-------------+-----------------------+ | 8aaa3873-09c5-48f0-9d1e-cb4401e44583 | Cluster-headnode | ACTIVE | - | Running | private=10.180.14.162 | | a9735dd7-c601-4209-a86a-0575711239d1 | myfirstvm | ACTIVE | - | Running | private=10.180.14.163 | +--------------------------------------+------------------+--------+------------+-------------+-----------------------+

The new VM called "myfirstvm" is running and the allocated IP address is 10.180.14.163.

#### **Login to an instance**

[root@controller-hostname ~]# cd .ssh/

[root@controller-hostname .ssh]# ssh -i id\_rsa centos@10.180.14.163

Last login: Wed Feb 18 09:01:07 2015 from 10.180.10.132

[centos@myfirstvm ~]\$ hostname

myfirstvm

*Note: Since we installed "Horizon" service on controller node, you should be able to create an instance via OpenStack dashboard. That's super easy!*

## <span id="page-36-0"></span>**FAQ's**

#### **What is the password for Cirros?**

In case, if you have used Cirros image to create an instance, then you must login with username as 'cirros' and password as 'cubswin:)' (of course, without single quotes).

#### **Information about running VM's**

To know information about the running VM, you can just issue the below command.

```
[root@controller-hostname ~]# nova show myfirstvm
+--------------------------------------+----------------------------------------------------------+
| Property | Value |
+--------------------------------------+----------------------------------------------------------+
| OS-DCF:diskConfig | MANUAL |
| OS-EXT-AZ:availability_zone | nova |
| OS-EXT-SRV-ATTR:host | gcompute.blr.cdac.in |
| OS-EXT-SRV-ATTR:hypervisor_hostname | gcompute.blr.cdac.in |
| OS-EXT-SRV-ATTR:instance_name | instance-00000016 |
| OS-EXT-STS:power_state | 1 |
| OS-EXT-STS:task_state | - |
| OS-EXT-STS:vm_state | active |
| OS-SRV-USG:launched_at | 2015-02-18T08:56:54.000000 |
| OS-SRV-USG:terminated_at | - |
| accessIPv4 | |
| accessIPv6 | |
| config_drive | |
| created | 2015-02-18T08:56:32Z |
| flavor | m1.small (2) |
| hostId | bd672087b1933d00d10e9d4f85cbac0326ebf3de73a0ce093c0d1838 |
| id | a9735dd7-c601-4209-a86a-0575711239d1 |
| image | Centos-6 (ac7ffb6d-1594-4a4c-94e7-9d8e70a120a8) |
| key_name | test-key |
| metadata | {} |
| name | myfirstvm |
| os-extended-volumes:volumes_attached | [] |
```

```
| private network | 10.180.14.163 |
| progress | 0 |
| security_groups | default |
| status | ACTIVE |
| tenant_id | e7c679bc36ec4c298cf68ecf6d49c1b3 |
| updated | 2015-02-18T08:56:41Z |
| user_id | 8607e0ccc8ee407daf50c1985616b153 |
                  +--------------------------------------+----------------------------------------------------------+
```
#### **Stop an Instance**

If you want to stop a running instance, here's how you can do that.

[root@controller-hostname ~]# nova stop myfirstvm

If you want to delete an instance completely, then here's the command.

[root@controller-hostname ~]# nova delete myfirstvm

All these steps could be done via OpenStack Dashboard. *That's super easy!*

#### **How to add another compute node to the OpenStack environment?**

It's simple! Just follow the same steps that we used for *Compute-hostname* node.

## <span id="page-38-0"></span>**Appendix 1 - [Common keystone service errors and its](http://techglimpse.com/openstack-keystone-admin-user-creation-error/)  [solutions](http://techglimpse.com/openstack-keystone-admin-user-creation-error/)**

## **Error 1:**

#### **How to Fix OpenStack's Keystone Authentication Error – HTTP 500?**

I have installed keystone package, but hit with an error while creating an admin user for the cloud. I used the below command.

keystone user-create --name=admin --pass=<admin\_password> --email=<admin\_email>

But the above command returned an error message:

An unexpected error prevented the server from fulfilling your request. (HTTP 500)

#### **Solution:**

- You should check the keystone log-file. By default, the keystone logfile is located at "/var/log/keystone/keystone.log" and see what caused HTTP 500 error.
- Check if you are referring to the right 'OS\_SERVICE\_ENDPOINT' and OS\_SERVICE\_TOKEN.

#### For example:

#export OS\_SERVICE\_ENDPOINT=http://localhost:35357/v2.0 #export OS\_SERVICE\_TOKEN=<valid\_token>

You should also compare 'OS\_SERVICE\_ENDPOINT' and 'OS\_SERVICE\_TOKEN' entries in '/etc/keystone/keystone.conf' file.

#### **Check if MySQL credentials for keystone are set properly.**

#vi /etc/keystone/keystone.conf

#### And check for the correct entries under [database]

[database]

connection = mysql://keystoneUsername:keystonePassword@controller-hostname/keystone

In most cases, people make mistakes while configuring the above settings. In case, if the MySQL credentials for keystone is wrong, you should see an error message (/var/log/keystone/keystone.log) like the one shown below.

OperationalError: (OperationalError) (2005, "Unknown MySQL server host 'controller' (1)") None None

#### **Check if keystone database contains necessary tables: This could be one reason.**

For instance, while configuring keystone did you create tables for the keystone database? To verify, login to mysql as below.

#mysql -u keystone -p mysql>use keystone mysql>show tables

If you find no tables in keystone database, then you should create it first. In this case, you should see a corresponding error in /var/log/keystone/keystone.log file. The sample error is posted below:

ProgrammingError: (ProgrammingError) (1146, "Table 'keystone.domain' doesn't exist") 'SELECT domain.id AS domain\_id, domain.name AS domain\_name, domain.enabled AS domain\_enabled, domain.extra AS domain\_extra \nFROM domain \nWHERE domain.id = %s' ('default',)

In case if you see the above error, then create tables for keystone database using the below command.

# keystone-manage db\_sync keystone

Now verify if the tables are created in keystone database.

mysql> show tables; +------------------------+ | Tables\_in\_keystone | +------------------------+ | credential | | domain | | ec2\_credential | | endpoint\_v2 | | endpoint\_v3 | | metadata |

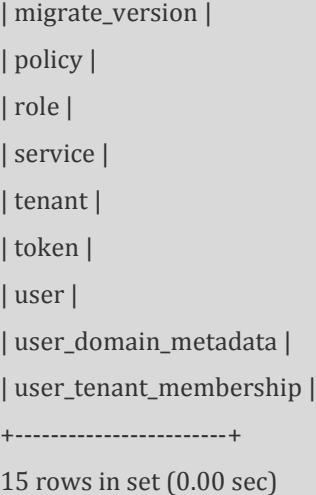

Now try creating an admin user by running the below command

keystone user-create --name=admin --pass=<admin\_password> --email=<admin\_email>

## **Error 2:**

#### **CRITICAL keystone [-] ConfigFileNotFound: The Keystone configuration file keystonepaste.ini could not be found**

I have installed keystone package, but hit with an error while starting the keystone service. I used the below command.

# service openstack-keystone start Stopping keystone: [FAILED]

When looked at the keystone log, observed the below error recorded

#tailf /var/log/keystone/keystone.log CRITICAL keystone [-] ConfigFileNotFound: The Keystone configuration file keystone-paste.ini could not be found. TRACE keystone Traceback (most recent call last): TRACE keystone File "/usr/bin/keystone-all", line 113, in TRACE keystone paste\_config = config.find\_paste\_config $()$ TRACE keystone File "/usr/lib/python2.6/site-packages/keystone/config.py", line 90, in find\_paste\_config TRACE keystone raise exception.ConfigFileNotFound(config\_file=paste\_config\_value) TRACE keystone ConfigFileNotFound: The Keystone configuration file keystone-paste.ini could not be found.

#### **Solution:**

As the error message says, verify whether *keystone-paste.ini* file exists and identified properly by the*keystone.conf* file.

Open */etc/keystone/keystone.conf* and see if '*config\_file*' is referring to keystone-paste.ini file.

[paste\_deploy] config\_file=/usr/share/keystone/keystone-dist-paste.ini

Try starting the service again.

#service openstack-keystone start

## <span id="page-42-0"></span>**Appendix 2 - Errors during OpenStack Image Service GLANCE configuration and solutions**

## **Error 1:**

#### **Error when 'glance-manage db\_sync glance' executed**

Here's the snapshot of the error:

\$ glance-manage db\_sync glance

/usr/lib/python2.6/site-packages/glance/cmd/manage.py:41: DeprecationWarning: The oslo namespace package is deprecated. Please use oslo\_config instead. from oslo.config import cfg /usr/lib64/python2.6/site-packages/Crypto/Util/number.py:57: PowmInsecureWarning: Not using mpz\_powm\_sec. You should rebuild using libgmp >= 5 to avoid timing attack vulnerability. \_warn("Not using mpz\_powm\_sec. You should rebuild using libgmp >= 5 to avoid timing attack

vulnerability.", PowmInsecureWarning)

2015-02-03 22:00:02.848 8671 CRITICAL glance [-] DbMigrationError: version should be an integer

#### **Solution:**

This has something to do with the version of GMP installed. As you can see from the above error, **PyCrypto needs libgmp version >=5**. To fix this, follow the below steps:

#### **Download and install** [gmp-6.0.0.a](https://gmplib.org/#DOWNLOAD)**<sup>7</sup>**

\$ bunzip2 gmp-6.0.0a.tar.bz2 \$ tar xvf gmp-6.0.0a.tar \$ cd gmp-6.0.0a.tar \$ ./configure \$ make \$ make check \$ make install

Now you have the right version of GMP installed and with these libraries you can install PyCrypto. To do that, run the below command:

\$ pip install --ignore-installed PyCrypto

Once PyCrpto is installed, you can try Glance database sync again.

## **Error 2:**

#### **ImportError: /usr/lib64/python2.6/site-packages/Crypto/Cipher/\_AES.so: undefined symbol: rpl\_malloc**

When '*glance-manage db\_sync glance*' executed, I was hit with the below error message:

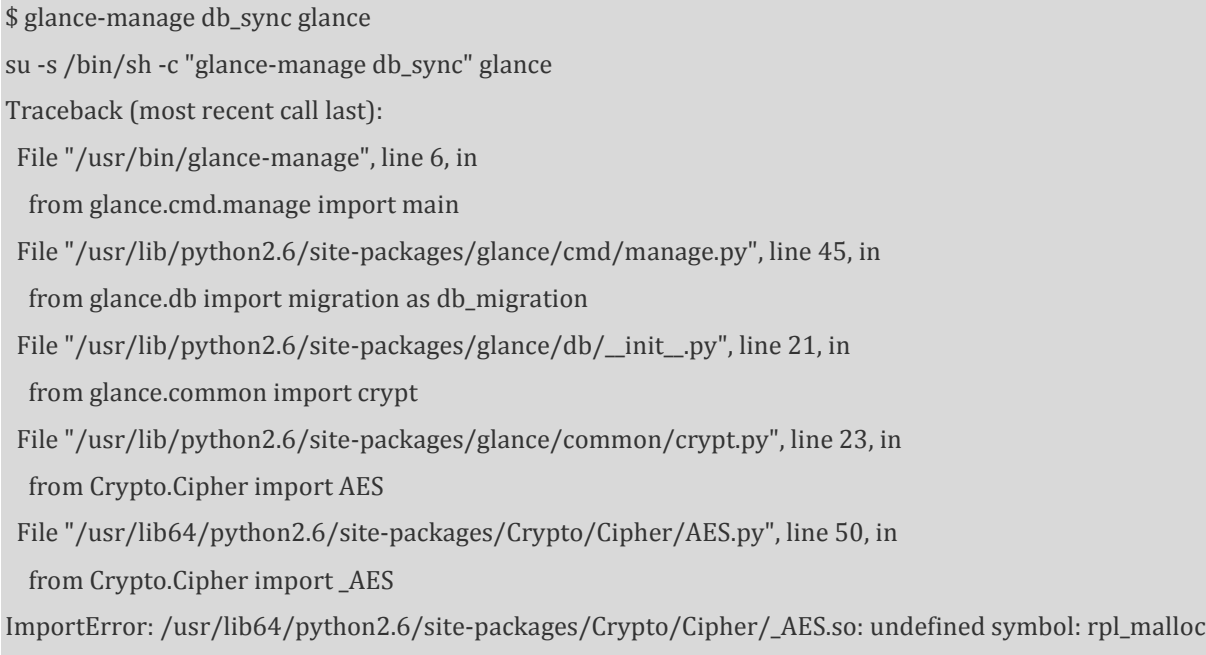

#### **Solution:**

Previously, we fixed libgmp, PyCrypto error by installing GMP version 6.0.0.a and pip install PyCrypto. But that didn't work as expected. It seems like PyCrypto should be recompiled from source and should not be installed via pip.

## **Download** [latest version of PyCrypto](https://www.dlitz.net/software/pycrypto/)**<sup>8</sup> and recompile**

Untar PyCrypto and set the below environment variable.

\$ export ac\_cv\_func\_malloc\_0\_nonnull=yes

#### **Configure, Build and Install**

\$ ./configure \$ python setup.py build \$ python setup.py install

Once PyCrypto is installed, try '*glance-manage db\_sync glance*' again.

### **Error 3:**

#### **ValueError: Tables "migrate\_version" have non utf8 collation, please make sure all tables are CHARSET=utf8**

# su -s /bin/sh -c "glance-manage db\_sync" glance

*Note: Whenever you sync database for any service, make sure the corresponding tables are created.*  For example, when I synced 'glance' database using the above command, no tables were created except 'migrate version' and the error log reported as shown in the title of this para.

mysql> show tables; +------------------+ | Tables\_in\_glance | +------------------+ | migrate\_version | +------------------+ 1 row in set (0.00 sec)

#### **Solution:**

Login to mysql database as below:

\$ mysql -u root -p

mysql > use glance

mysql > alter table migrate\_version convert to character set utf8 collate utf8\_unicode\_ci;

#### Now, try "db\_sync" again.

mysql> show tables;

+------------------+

| Tables\_in\_glance |

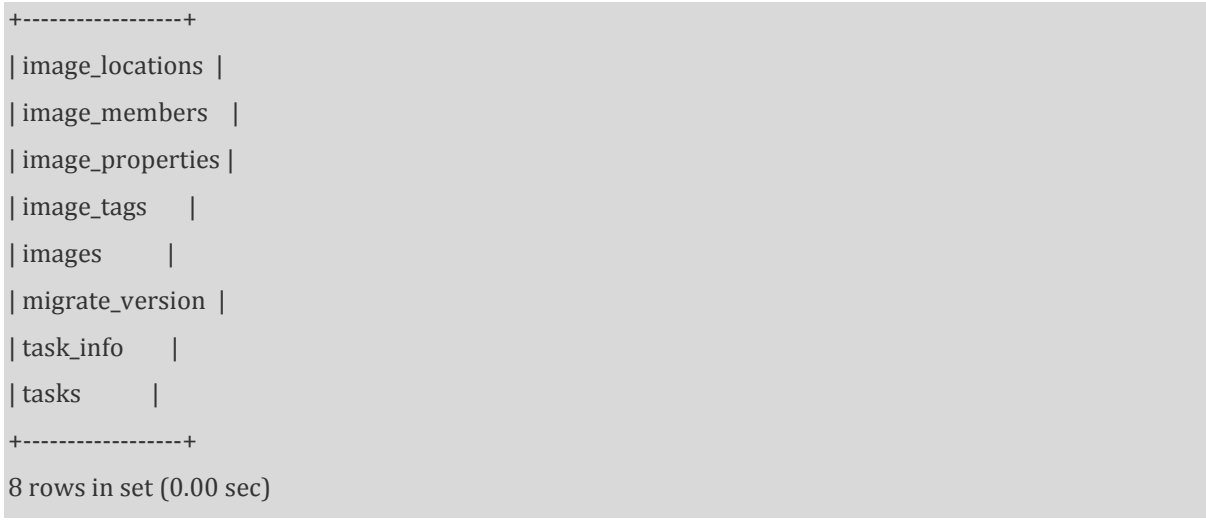

### **Error 4:**

#### **CRITICAL glance [-] DbMigrationError: version should be an integer**

I was still left with few errors while syncing the Glance database.

\$ glance-manage db\_sync glance /usr/lib/python2.6/site-packages/glance/cmd/manage.py:41: DeprecationWarning: The oslo namespace package is deprecated. Please use oslo\_config instead. from oslo.config import cfg 2015-02-04 09:46:14.847 13116 CRITICAL glance [-] DbMigrationError: version should be an integer

#### **Solution:**

Instead of executing '*glance-manage*' with two arguments, try with one argument '*db\_sync*' alone.

# glance-manage db\_sync

It worked for me.

## **Error 5:**

#### **Expecting an auth URL via either –os-auth-url or env[OS\_AUTH\_URL**

\$ keystone user-create --name=glance --pass=<glance\_password> --email=<admin\_email> Expecting an auth URL via either --os-auth-url or env[OS\_AUTH\_URL

#### **Solution**

Probably the OpenStack authentication URLs are not set. Try setting the below environment variables.

export OS\_USERNAME=admin export OS\_PASSWORD=keystone\_password export OS\_TENANT\_NAME=admin export OS\_AUTH\_URL=http://controller.node.in:35357/v2.0

Once the above variables are set in your shell, try registering the glance service to the keystone again. It worked for me.

\$ keystone user-create --name=glance --pass=glance\_password --email=admin\_email Expecting an auth URL via either --os-auth-url or env[OS\_AUTH\_URL

You should see table like the one below

+----------+----------------------------------+

| Property | Value |

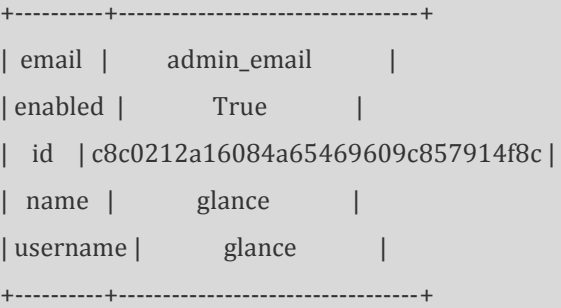

## **Error 6:**

#### **Error while starting the glance-api service**

\$ service openstack-glance-api start [FAILED]

The error log */var/log/glance/openstack-glance-api-startup.log* revealed the below message:

Failed to configure store correctly: Store filesystem could not be configured correctly. Reason: Specify at least 'filesystem\_store\_datadir' or 'filesystem\_store\_datadirs' option Disabling add method.

#### **Solution:**

- Open *glance-api.conf* file. It should be located at */etc/glance/glance-api.conf*
- Look out for '*filesystem\_store\_datadir*' and set '*/var/lib/glance/images/*' as value. If already set and commented, just uncomment it.

Try starting the service.

### **Error 7:**

#### **Unable to locate paste config file for glance-api**

\$ service openstack-glance-api start [FAILED]

#### **Solution:**

- Open *glance-api.conf* file. It should be located at */etc/glance/glance-api.conf*
- Lookout for the line with 'paste configuration file' text and uncomment the below line

config\_file=/usr/share/glance/glance-api-dist-paste.ini

Try starting the service again.

## **Error 8:**

**CRITICAL glance [-] UnicodeError: Message objects do not support str() because they may contain non-ascii characters. Please use unicode() or translate() instead.**

\$ service openstack-glance-registry start [FAILED]

The log file '*/var/log/glance/openstack-glance-registry-startup.log*' revealed the below message:

#### **Solution:**

The error occured in the file :

'/usr/lib/python2.6/site-packages/glance/openstack/common/gettextutils.py'

Which was raising '**UnicodeError**'. You will find more information about the error [here](http://lists.openstack.org/pipermail/openstack-dev/2014-June/038795.html)**<sup>9</sup>** .

To fix the issue:

- 1. Go to this link**<sup>10</sup>** [and copy the modified 'gettextutils.py' file](http://docs.openstack.org/developer/keystone/_modules/keystone/openstack/common/gettextutils.html).
- 2. Take a backup of the existing **gettextutils.py** file as below

cp /usr/lib/python2.6/site-packages/glance/openstack/common/gettextutils.py /usr/lib/python2.6/sitepackages/glance/openstack/common/gettextutils.py.bak

- 3. Replace the file '*gettextutils.py*' with the one copied from step 1.
- 4. Start the glance-registry service as below:

\$ service openstack-glance-registry start

Note: If the above command fails with a syntax error, then probably you copied some unwanted characters while copying the modified gettextutils.py script in step 1. For example, the copied file contained some characters such as '*[docs]*'. To fix the issue, open '*gettextutils.py*', search and remove those unwanted characters. Save the file and start the glance-registry service again.

In case, if the service failed to start, then lookout for the fresh error message in the log files.

# tailf /var/log/glance/openstack-glance-registry-startup.log

Traceback (most recent call last):

File "/usr/bin/glance-registry", line 6, in <module>

from glance.cmd.registry import main

File "/usr/lib/python2.6/site-packages/glance/cmd/\_init\_.py", line 17, in <module>

gettextutils.install('glance', lazy=True)

TypeError: install() got an unexpected keyword argument 'lazy'

To fix the above error:

\$vim /usr/lib/python2.6/site-packages/glance/cmd/\_\_init\_\_.py

And lookout for the function ' gettextutils.install('glance', lazy=True)' and replace it with the below one:

gettextutils.install('glance')

Save the file and try starting the glance-registry service.

### **Error 9:**

#### **Unable to locate paste config file for glance-registry.**

# service openstack-glance-registry start

Starting openstack-glance-registry: [FAILED]

The log file revealed the below error:

# tailf /var/log/glance/openstack-glance-registry-startup.log ERROR: Unable to locate paste config file for glance-registry.

#### **Solution:**

- Open '**vim /etc/glance/glance-registry.conf**' and lookout for the line with 'paste configuration file' text.
- Uncomment 'config\_file'. For example: '**config\_file=/usr/share/glance/glance-registrydist-paste.ini**' and try starting the service again. It worked for me.

## **Error 10:**

**DeprecationWarning: The oslo namespace package is deprecated. Please use oslo\_config instead. from oslo.config import cfg**

#### **Solution**

Open the below files one by one and replace 'oslo.config' with 'oslo\_config' and save it. (Note dot is replaced with underscore)

/usr/lib/python2.6/site-packages/glance/openstack/common/log.py /usr/lib/python2.6/site-packages/glance/common/wsgi.py:37 /usr/lib/python2.6/site-packages/oslo\_config/cfg.py:333 /usr/lib/python2.6/site-packages/oslo\_config/cfg.py:333 /usr/lib/python2.6/site-packages/glance/common/config.py:26 /usr/lib/python2.6/site-packages/paste/deploy/loadwsgi.py:22

Try starting the service and see if you get those warnings.

## <span id="page-51-0"></span>**Appendix 3 - Errors during OpenStack Nova service configuration and solutions**

## **Error 1:**

#### **ERROR: ('Connection aborted.', error(111, 'Connection refused'))**

# nova image-list ERROR: ('Connection aborted.', error(111, 'Connection refused'))

#### **Solution:**

When I tried to image-list via nova, the connection refused error was thrown. This was primarily due to various reasons,

Check if all the nova related services are running properly.

*For example: when you start any nova services as 'service nova-api start', the command might return green status as "[OK]'. But actually the service might not have been started properly. Below is one example.*

# /etc/init.d/openstack-nova-api start Starting openstack-nova-api: [ OK ] # /etc/init.d/openstack-nova-api status openstack-nova-api dead but pid file exists

In above case, you should check the corresponding service log under /var/log/nova/api.log to know the exact error message.

In my case, none of the nova service was starting properly and I had to dig all of those service logs.

openstack-nova-api is running... openstack-nova-cert is running... openstack-nova-conductor is running... openstack-nova-console is running... openstack-nova-consoleauth is running... openstack-nova-metadata-api is running openstack-nova-novncproxy is running... openstack-nova-scheduler is running...

Check if the firewall on the controller node is blocking the service ports.

### **Error 2:**

#### **CRITICAL nova [-] RequiredOptError: value required for option: lock\_path**

The above error message was captured from */var/log/nova/api.log* file and it was triggered when*openstack-nova-api* service failed to start.

#### **Solution:**

# vim /etc/nova/nova.conf

And uncomment 'lock\_path' : *lock\_path=/var/lib/nova/tmp.* Save the file and start the service.

### **Error 3:**

## **ERROR nova.openstack.common.threadgroup [-] [Errno 13] Permission denied: '/usr/lib/python2.6/site-packages/CA'**

The above error message was logged in */var/log/nova/cert.log* and it was triggered when '*openstack-nova-cert*' failed to start.

#### **Solution:**

#### # vim /etc/nova/nova.conf

and check if '**ca\_path**' is pointing to the right directory and user 'nova' has permission to it.

#### **Error 4:**

#### **ERROR nova.wsgi [-] Could not bind to 0.0.0.0:8775 CRITICAL nova [-] error: [Errno 98] Address already in use**

# service openstack-nova-metadata-api status openstack-nova-metadata-api dead but pid file exists

And /var/log/nova/metadata-api.log reported the above error message.

#### **Solution:**

17 June 2015©Techglimpse.com Page 53

Surprisingly, the service '*openstack-nova-metadata-api*' was already running. Because, 'openstacknova-api' starts 'metadata-api' service along with it and thus the service 'metadata-api' fails to bind to the port. All you need to do is, check if 'nova-api' is configured to start 'metadata-api' along with it. To do that,

#### # vim /etc/nova/nova.conf

#### And lookout for '**enabled\_apis = osapi\_compute,metadata**'

If you find metadata in enabled\_apis, then whenever nova-api is started, it will also start metadata api.

In case, if you want to start nova-metadata-api individually, then remove metadata from 'enabled\_apis'.

'enabled\_apis = osapi\_compute' # service openstack-nova-api start # service openstack-nova-metadata-api start

Now the service should start individually.

## **Error 5:**

#### **Error: compute driver option required but not specified**

# service openstack-nova-compute status openstack-nova-compute dead but pid file exists

#### **Solution:**

#vim /etc/nova/nova.conf

And set '**compute\_driver**'.

## **Error 6:**

**TRACE nova.openstack.common.threadgroup OSError: [Errno 2] No such file or directory: '/usr/lib/python2.6/site-packages/instances'**

# service openstack-nova-compute status openstack-nova-compute dead but pid file exists

#### **Solution:**

#vim /etc/nova/nova.conf

And set '**instances\_path=/var/lib/nova/instances***'*

## <span id="page-55-0"></span>**References**

- 1. <http://jensd.be/?p=289>
- 2. [http://openstack.org](http://openstack.org/)
- 3. <http://techglimpse.com/configure-yum-rhel-centos-repository/>
- 4. <http://techglimpse.com/yum-install-search-uninstall-commands-and-examples/>
- 5. <http://techglimpse.com/mysql-mariadb-automatic-secure-installation-script/>
- 6. <http://techglimpse.com/linux-xz-command-unzip-xz-tar-files/>
- 7. <https://gmplib.org/#DOWNLOAD>
- 8. <https://www.dlitz.net/software/pycrypto/>
- 9. <http://lists.openstack.org/pipermail/openstack-dev/2014-June/038795.html>
- 10. [http://docs.openstack.org/developer/keystone/\\_modules/keystone/openstack/common/gettex](http://docs.openstack.org/developer/keystone/_modules/keystone/openstack/common/gettextutils.html) [tutils.html](http://docs.openstack.org/developer/keystone/_modules/keystone/openstack/common/gettextutils.html)